## **Vorgangsweise zur elektr. Patientenanmeldung:**

- 1.) Die telefonische Reservierungsanfrage wurde bereits wie bisher erfolgreich durchgeführt bzw. Sie haben einen fixen Terminblock.
- 2.) Über den Link elektr. Patientenanmeldung erreichen Sie die Seite "Login":

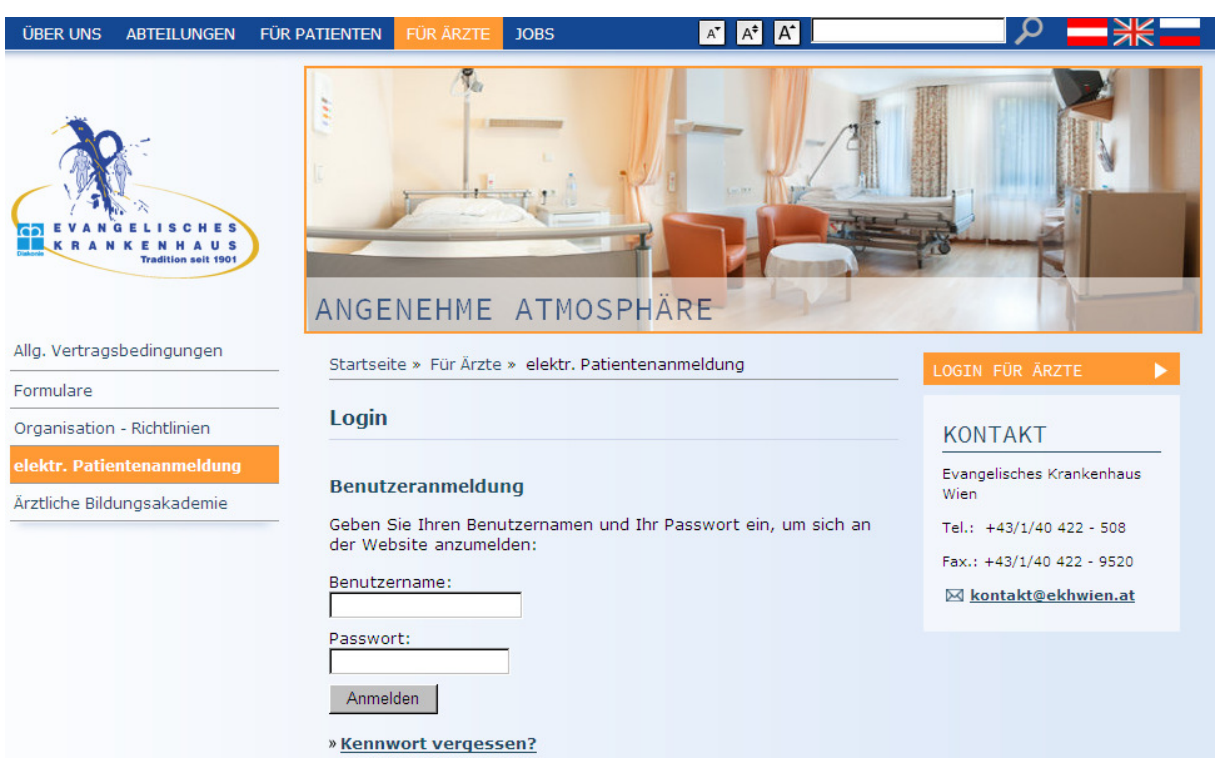

3.) Geben Sie nun Ihren Benutzername und das von uns übermittelte Passwort genau (Groß- und Kleinschreibung beachten!) ein.

4.) Die nun geöffnete Seite ermöglicht Ihnen eine "operative" oder "konservative" Anmeldung durchzuführen. Wählen Sie bitte!

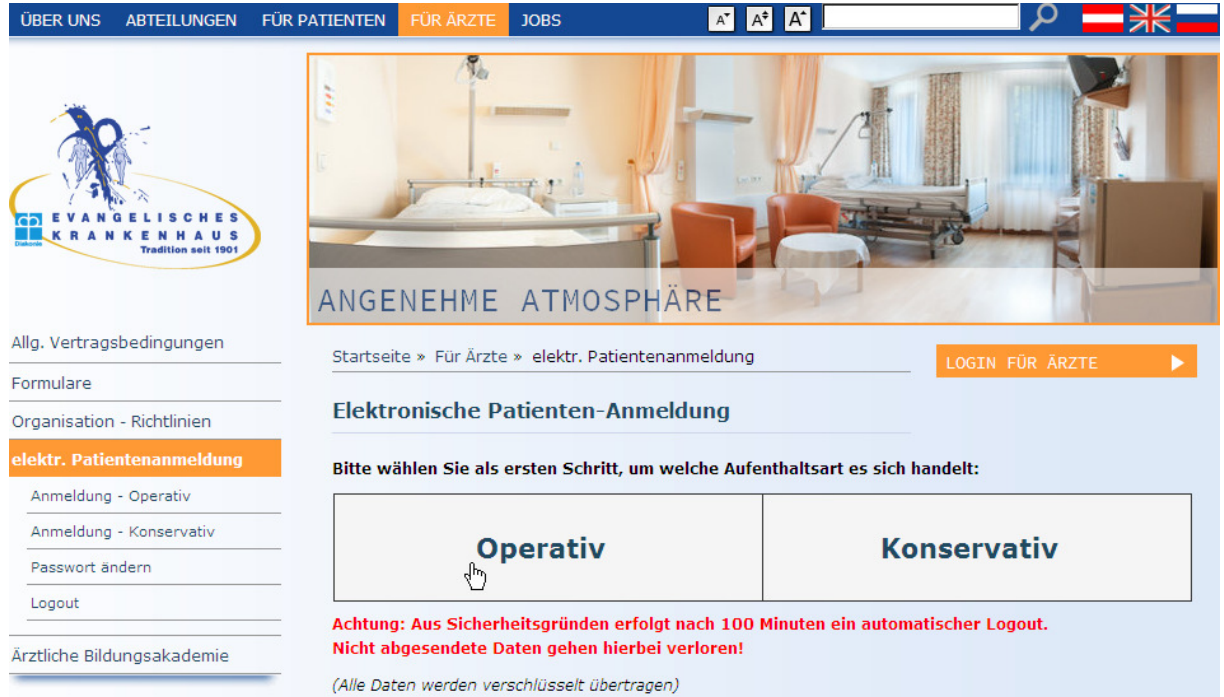

- 5.) Füllen Sie das elektronische Patientenanmeldeformular vollständig aus (Pflichtfelder sind mit \* gekennzeichnet. Wenn diese nicht befüllt sind, ist ein Absenden nicht möglich)
- 6.) Durch Betätigung des Links "Absenden" wird die Anmeldung in verschlüsselter Form an unsere Aufnahme versandt. Gleichzeitig öffnet sich automatisch das von Ihnen erstellte Formular als PDF-File.

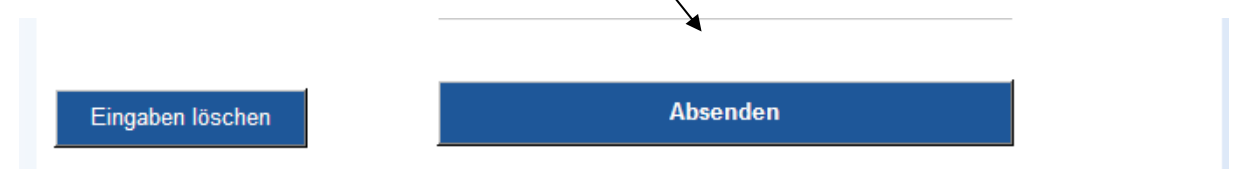

- 7.) Speichern Sie das PDF-File ab oder drucken Sie ihre Anmeldung nun aus, um eine Anmeldungskopie zu erhalten.
- 8.) Änderungen, Stornierungen oder ähnliches können nach dem Absenden der Anmeldung ausschließlich telefonisch (01/40 422- DW608 od.DW9606) durchgeführt werden.

## **Problemfälle:**

**Passwort ändern:** das können Sie jederzeit einfach selbst durchführen:

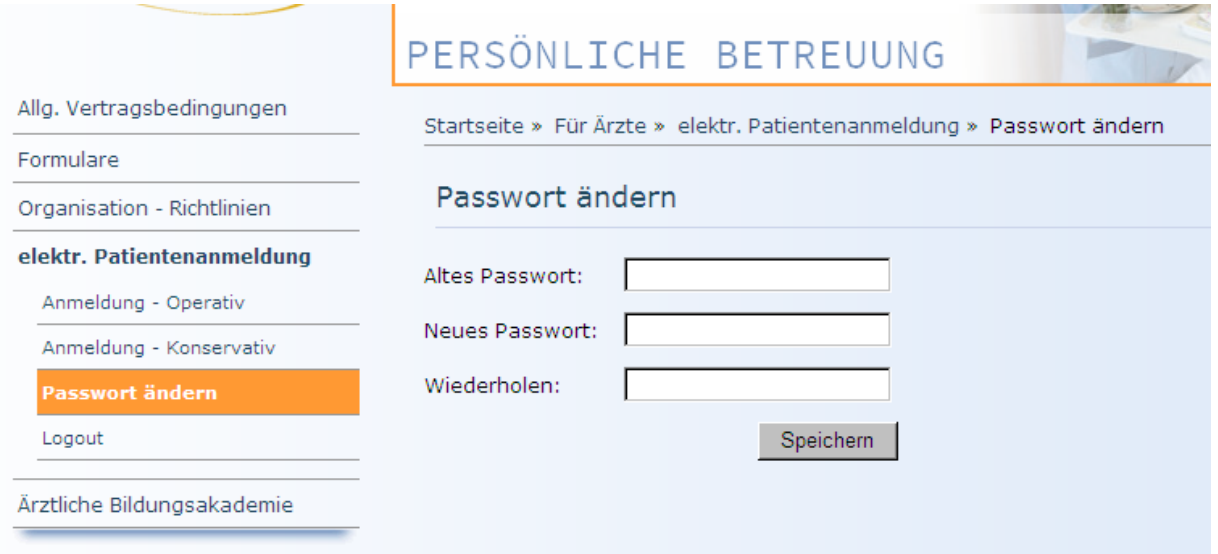

## **Passwort verloren:**

Sollten Sie Ihr Passwort verloren oder vergessen haben, können Sie über die Webseite ein neues Passwort anfordern.

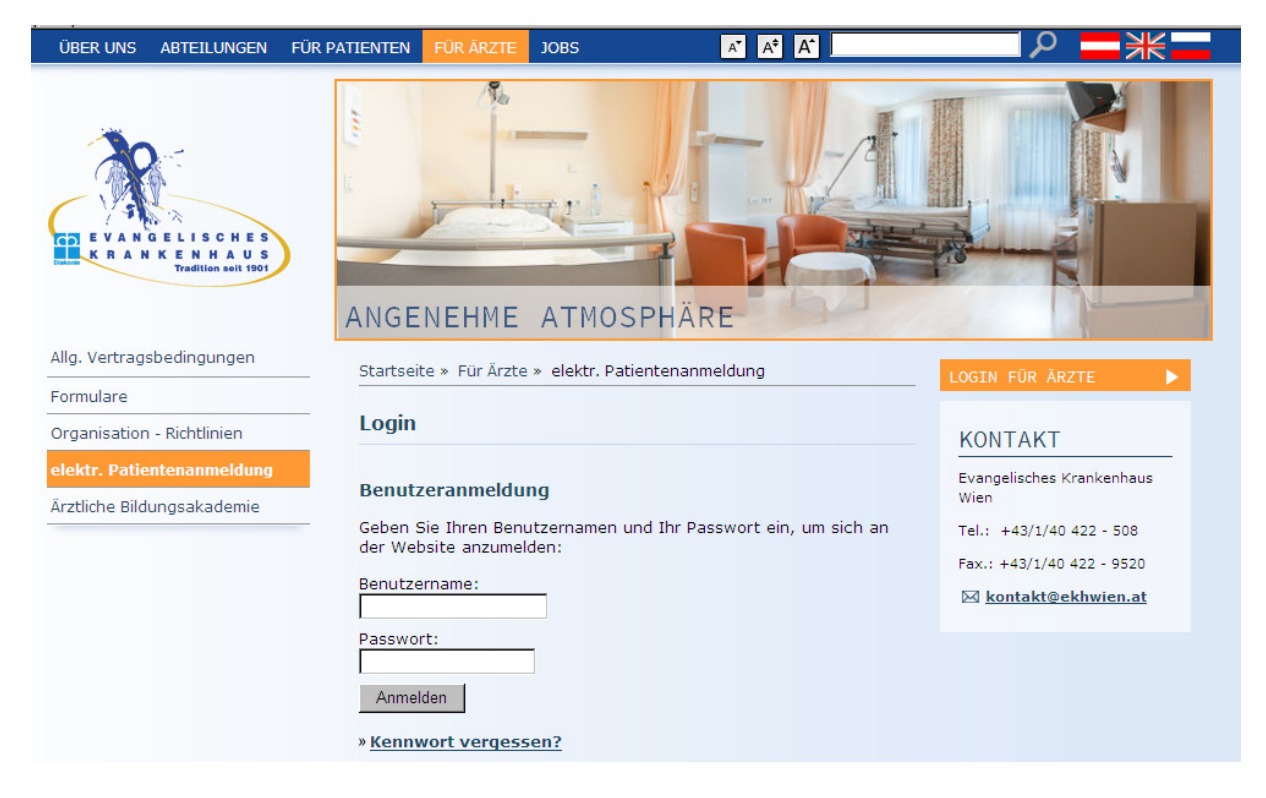

Dieses Passwort wird anschließend an Ihre E-Mail Adresse zugeschickt.